## **M. A. PARIKH FINE ARTS AND ARTS COLLEGE, PALANPUR**

## **CERTIFICATE COURSE**

**Website : [https://mapfineartscollege.ac.in](https://mapfineartscollege.ac.in/) Help Line No : 02742-253785**

## **-: ફોમમ ભરળા માટેની રીત :-**

**સ્ટેપ -1 કોેજ ળેબસાઈટ [https://mapfineartscollege.ac.in](https://mapfineartscollege.ac.in/) પેજ ઓપન કરળાનું રહે ે. જેમાું** 

 **NEWS ઉપર ક્લક કરી <https://mapfinearts.ngsoft.in/nextcube/ext/admission/> લિંક ઓપન કરળાની રહે ે. લન્ક પર ક્લક કરતાું નીચેઆપે સ્રીન જોળા મલે. તેમાથું ી Certificate Course Click to Proceed પર ક્લક કરવ. ું** 

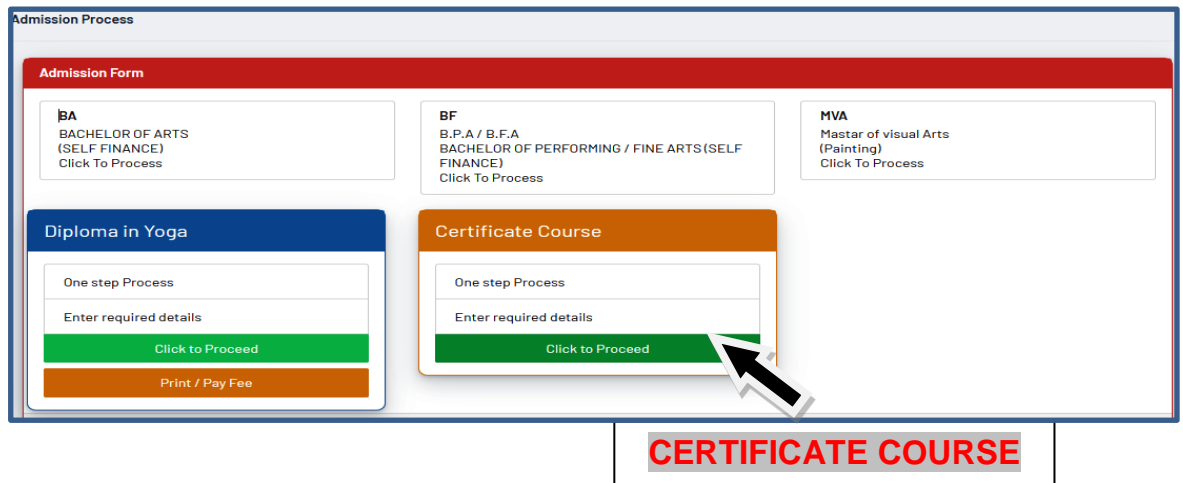

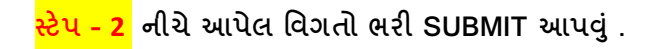

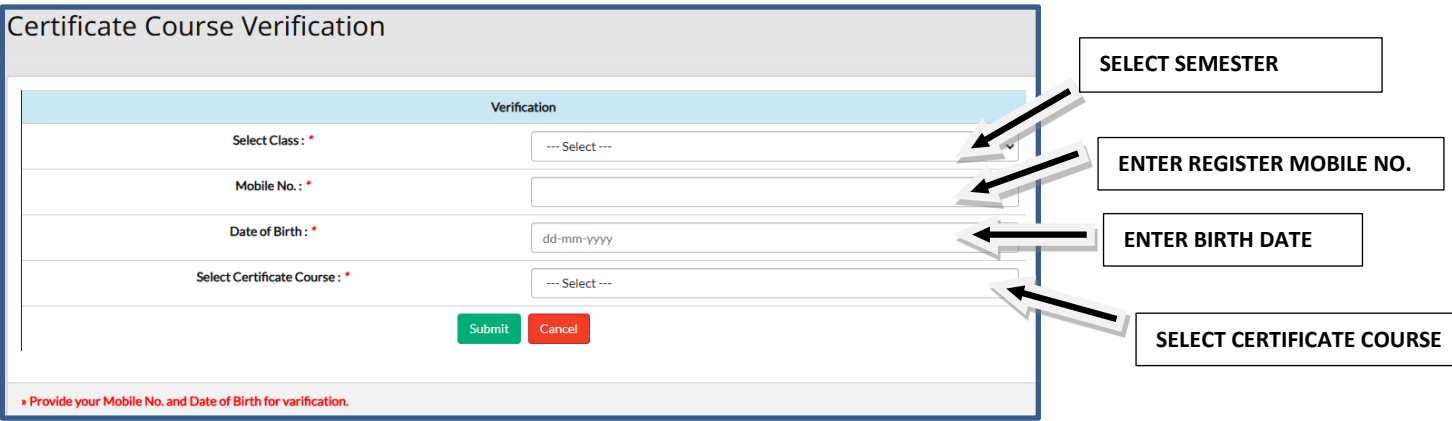

- **સ્ટેપ – ૩ ત્યારબાદ તમારું ફોમમ ખ ૂે. તેની વિન્ટ કાઢીનેકાયામયમાું APPROVE કરાળવ. ું ત્યારબાદ જ વળદ્યાથી ફી ભરી કે.**
- **સ્ટેપ – 4 વળદ્યાથીએ ફી ભયામ પછી ફોમમની વિન્ટ અનેફી પાળતી કાયામયમાું જમા કરાળળા.**